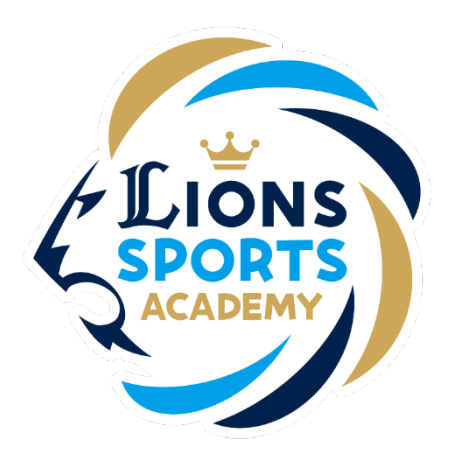

## ライオンズスポーツアカデミー

## 商品購入方法

※ご利用ガイドの操作画面は、実際のものと異なる場合がございます。

ライオンズスポーツアカデミー事務局

## 商品購入方法

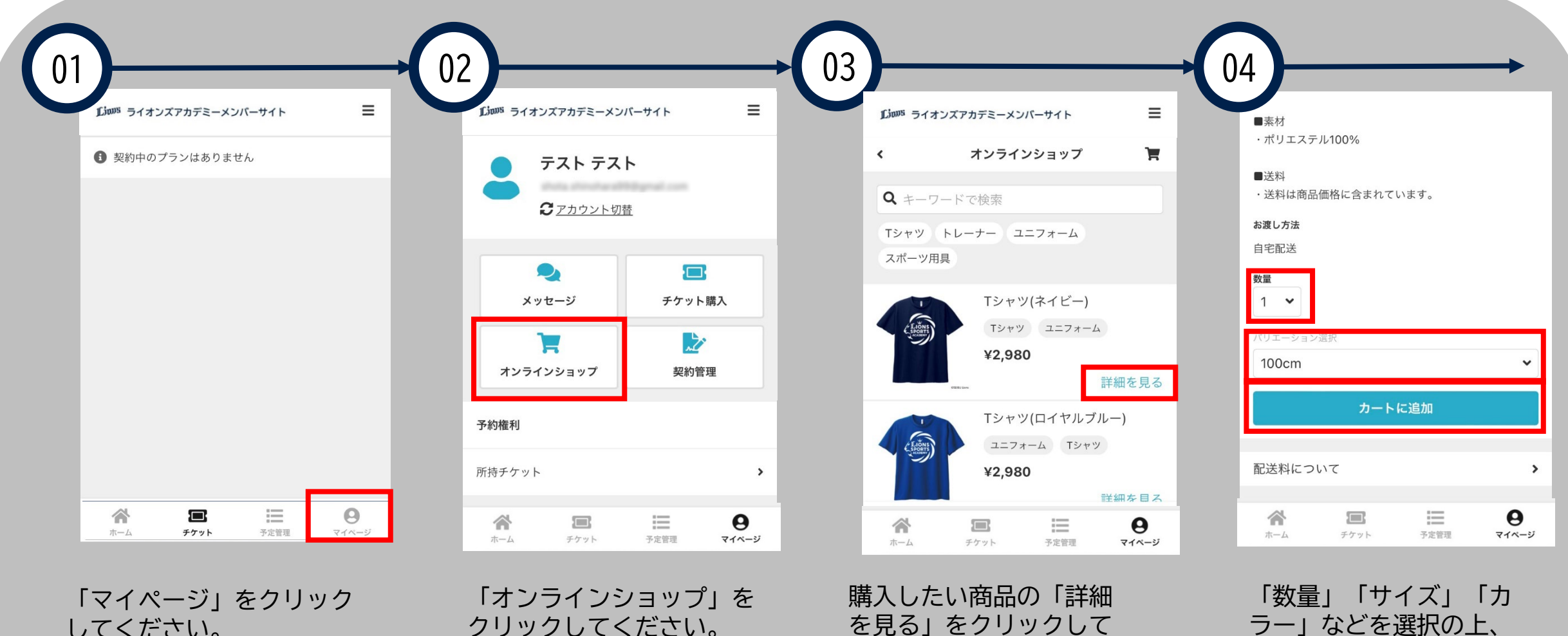

してください。

クリックしてください。

を見る」をクリックして ください。

「カートに追加 」をク リックしてください。

## 商品購入方法

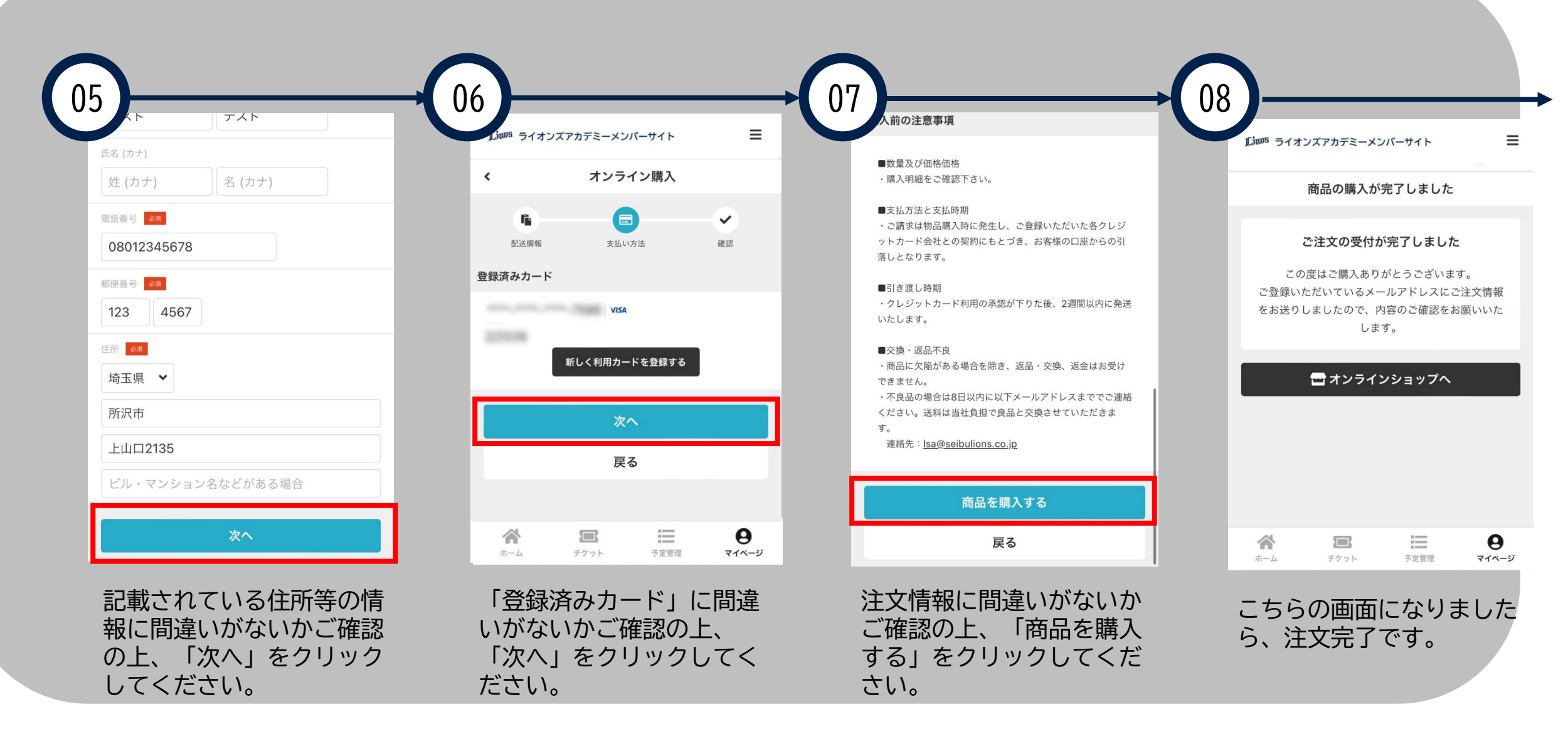

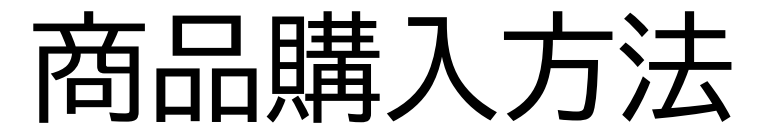

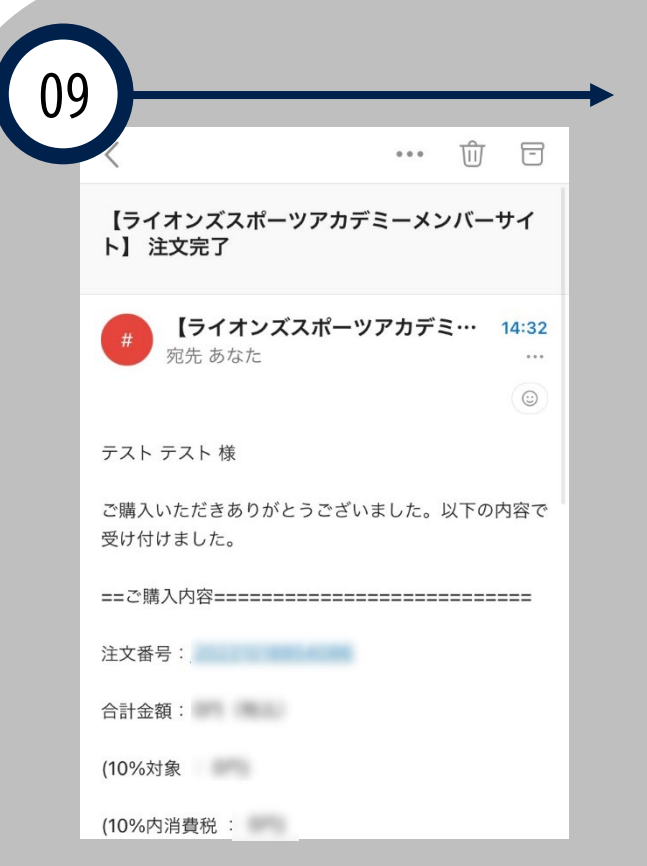

登録いただいているメール アドレスに注文完了のメー ルが送られますので、ご確 認ください。